## **Instructions on how to access the Vibe Account direct deposit information form**

- 1. Access your Vibe Account via [https://dmacconecard.com](https://dmacconecard.com/)
- 2. Click on "Direct Deposit" under the "Add Money" tab.

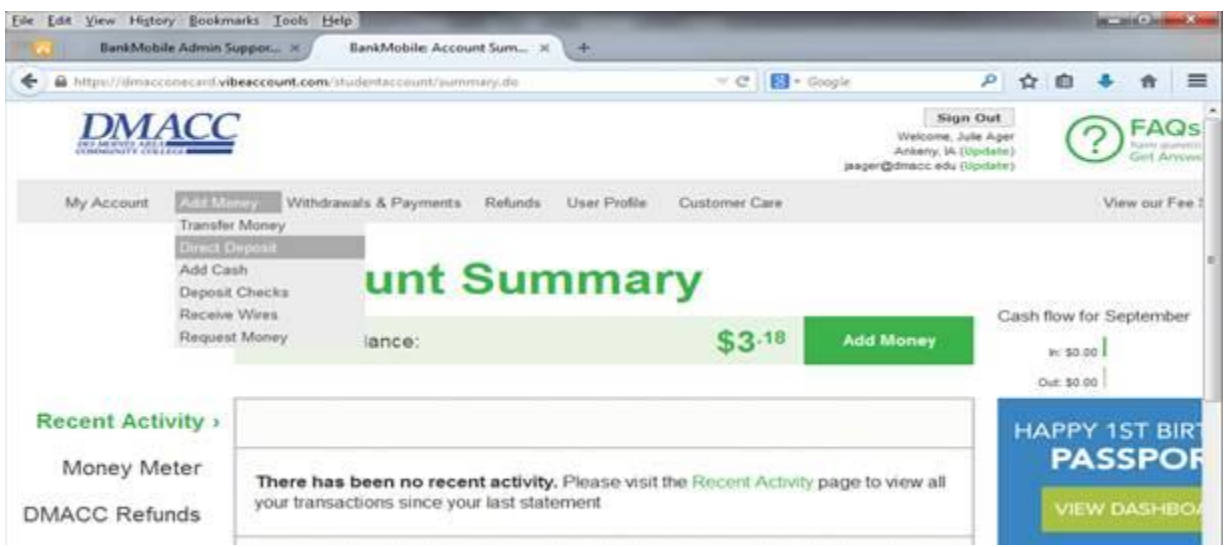

3. Once the Payroll Direct Deposit screen opens, click the link for "This Form." A screen will include the student's routing and account information. Print and provide this document to the payroll office or employer.

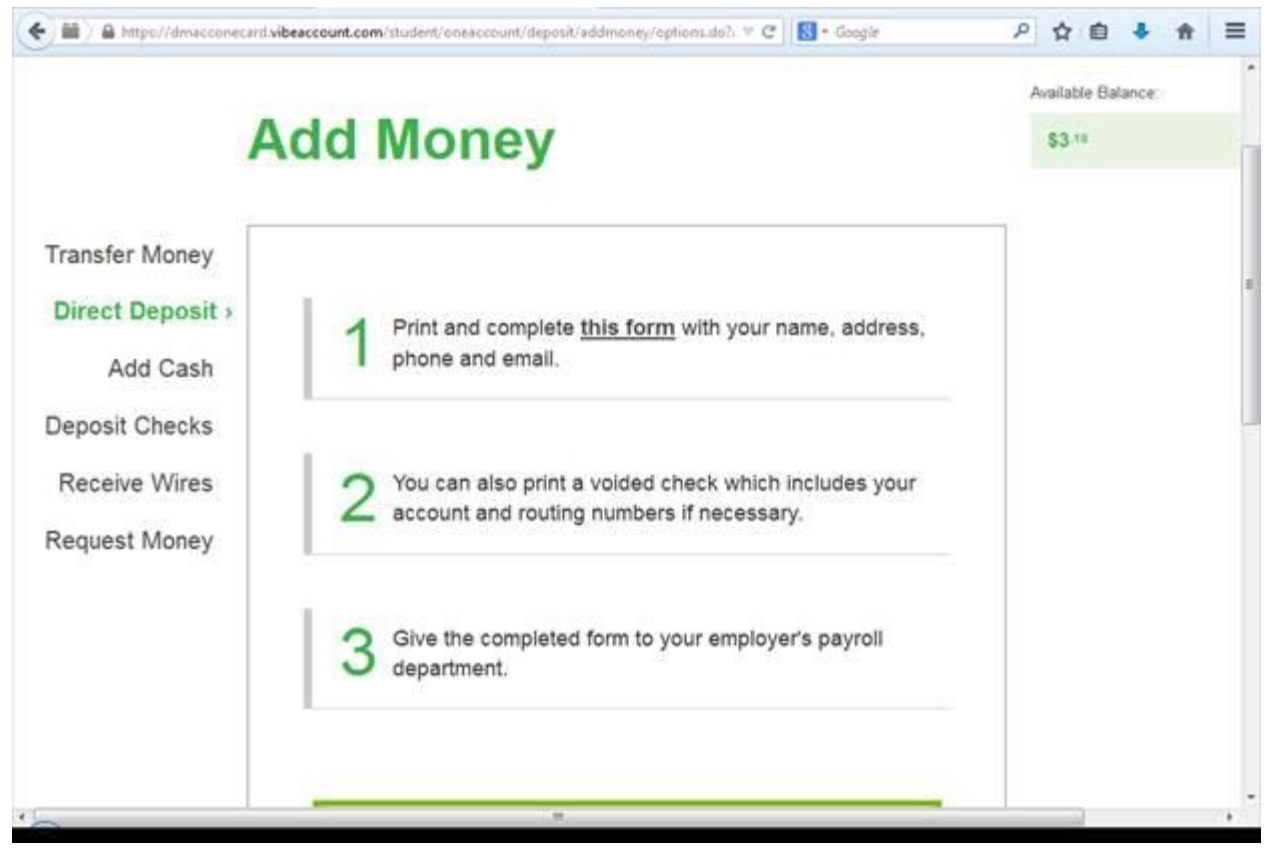